#### <span id="page-0-0"></span>**Version Control**

Ramses van Zon

PHY1610 Winter 2024

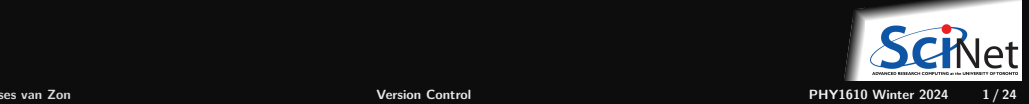

# **What is version control?**

- Version control is a tool for **managing changes** in a set of **files**.
- **Keeps historical versions.**

#### **Why use it?**

- Makes **collaborating** on code easier/possible/less violent.
- Helps you **stay organized**.
- Allows you to **track changes** in the code.
- Allows **reproducibility** in the code.
- Allows to maintain multiple versions in **branches**

That is not a system I would recommend  $\longrightarrow$ 

I guess this is also a version control system:

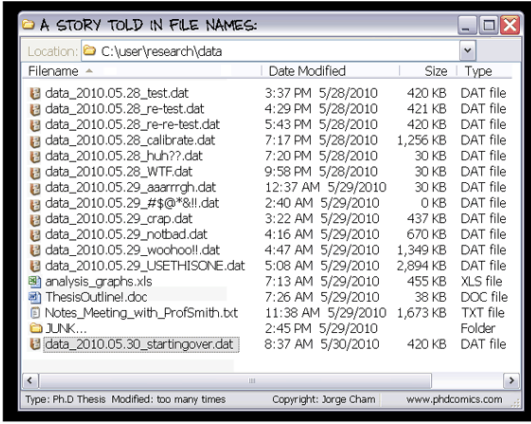

src: PhD Comics

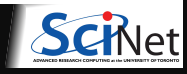

# **Types of version control workflows**

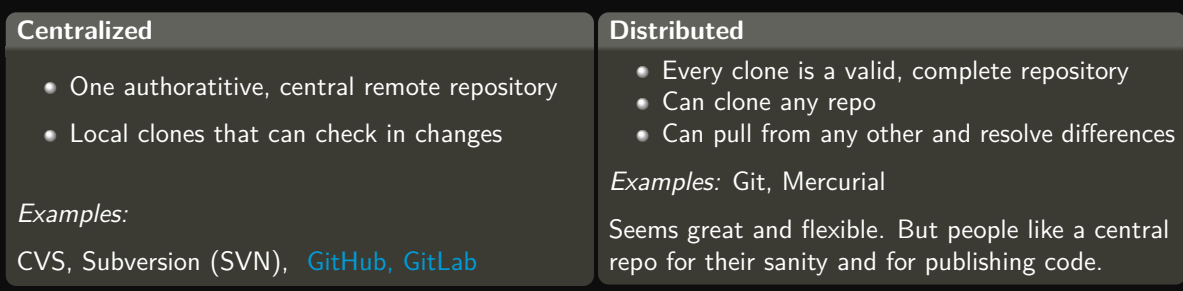

#### **In common**

- They are equivalent when you're only working with one, local, repository
- One must be explicit in what file changes are tracked and when versions are commited.
- One can ask for history, and go backwards (and forwards) in time

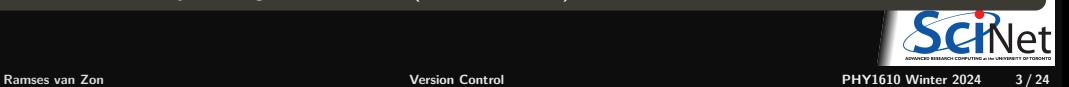

# **How does (central) version control work?**

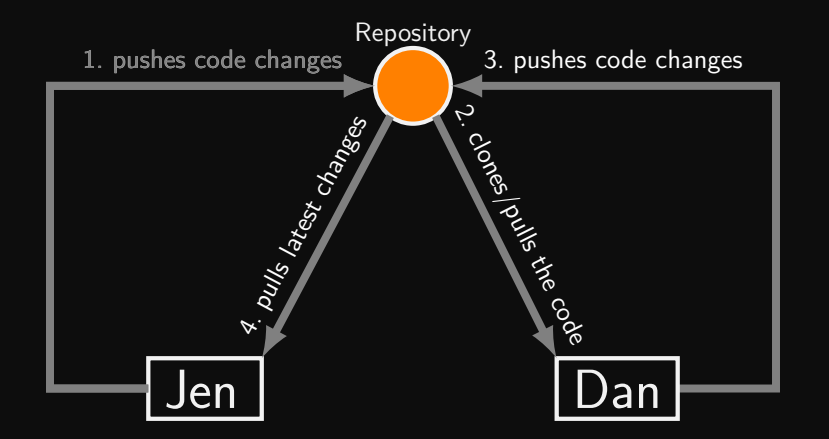

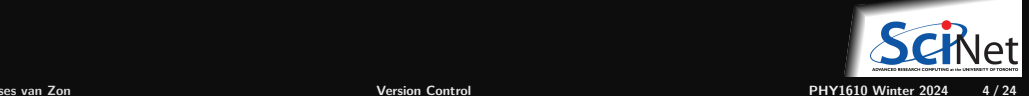

# **Basic Change Commits (Local)**

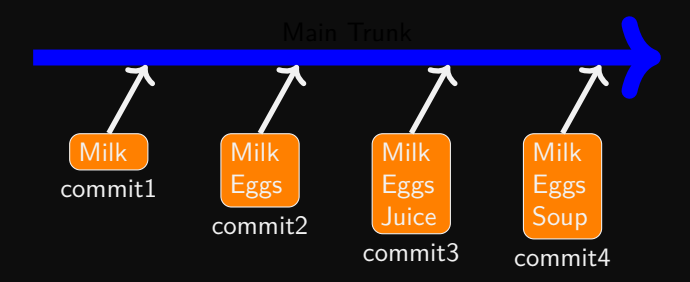

Commits store **differences** in the file.

Files that are not changed are not stored again.

Yet commits act as snapshots when you check them out.

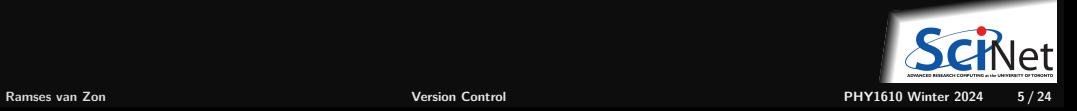

#### **Checkout and edit**

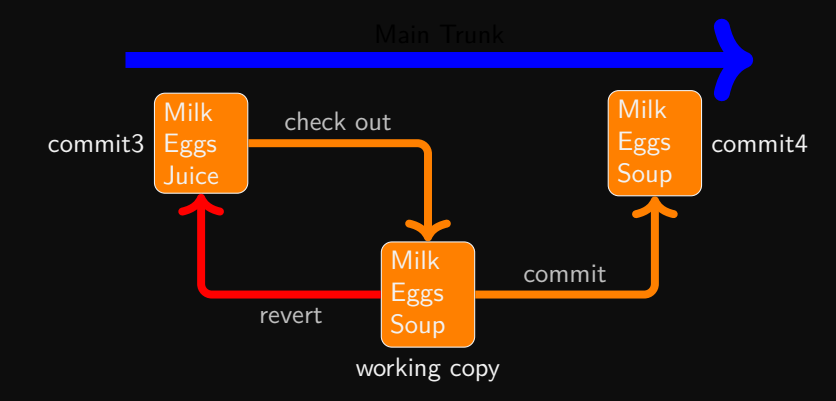

You do not have direct access to the repo.

Instead, you checkout a working copy.

Once you are happy with your changes in the working copy, you prepare stage and then apply the commit.

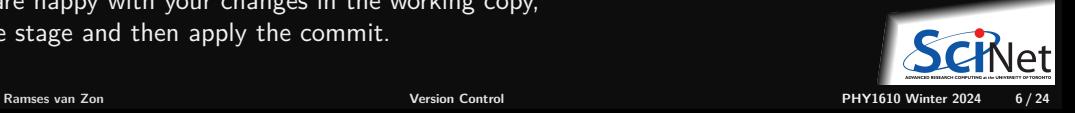

## **Version control: git**

There are many types and approaches to version control. Here we will introduce one implementation: git.

There are a few things we will cover in order to get started with git:

- How to get git.
- How to initialize a git repository.
- How to select files to be committed
- How to commit them to the repository.
- The difference between the repo and working copies
- How to delete files from the repository.
- How to temporarily return to an older version.
- Where to find more information.

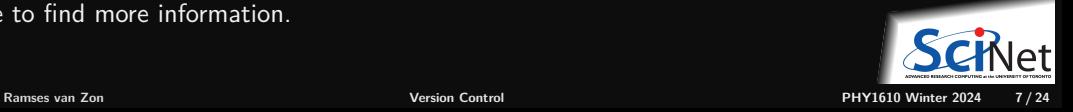

# **First things first: getting git**

#### **• Linux Desktop**

- $\triangleright$  sudo yum/.../apt-get install git
- MacOS
	- $\triangleright$  Xcode
	- $\blacktriangleright$  fink/macports/homebrew
	- $\blacktriangleright$  git OSX installer
- Windows (MobaXterm)
	- $\blacktriangleright$  MobaXterm: apt-get install git
	- $\blacktriangleright$  <https://gitforwindows.org>
- Teach cluster
	- $\blacktriangleright$  Git is already installed.

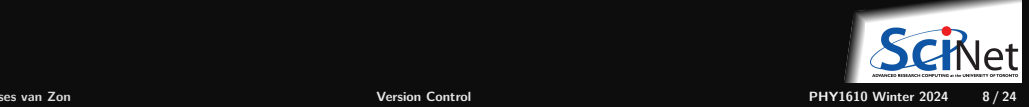

## **Version control: Setup your identity**

The first time you use git, it might complain if it can't identify who you are!

Best to set identify your global self to git:

\$ git config --global user.email "rzon@scinet.utoronto.ca" \$ git config --global user.name "Ramses van Zon"

Then git will mark any commits you make with your user name and email.

You can also set other preferences, e.g.

\$ git config --global init.defaultBranch main

This ensures any initial branch will be called 'main' (instead of the default 'master').

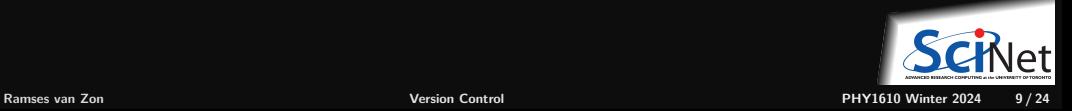

# **Version control: Create a local repository**

The first thing to do is set up a repository for your code.

```
$ mkdir code # if there is no code yet
```
\$ cd code

\$ git init --initial-branch main # creates a repository for this directory, in the 'main' branch Initialized empty Git repository in /home/s/scinet/rzon/code/.git/

This created a .git directory in the current directory.

```
.git is your local repository (currently empty).
```
The current directory contains the working copy (currently empty even if there are files in it).

Note: You cannot see the .git directory with  $\ln$  unless you give the  $-a$  option, i.e.

 $$ 1s -a$  $\cdots$  .git \$

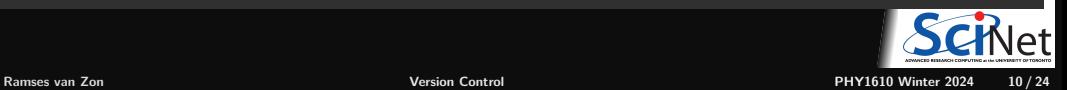

## **Version control: adding files to the repository**

First you must add the files to the hidden staging area, then you *commit*:

```
$ echo "some data" > temp.txt
$ cp temp.txt temp2.txt
$ cp temp.txt temp3.txt
$ 1stemp.txt temp2.txt temp3.txt
```
\$ git add temp.txt text2.txt

```
$ git commit -m "First commit for my repository"
[main (root-commit) dd9d139] First commit for my repository
2 files changed, 2 insertions(+)
create mode 100644 temp.txt
create mode 100644 temp2.txt
$
```
#### **Note: The working directory is not tracked!**

Even if you "git add" a directory, only the content at that time is staged. You see that here as, temp3.txt did not make it into the repository.

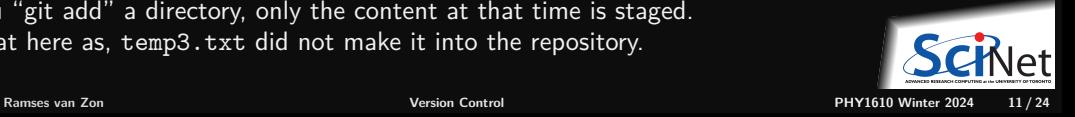

## **Version control: Comparing file versions**

Let's update some data and see how can we compare it with the already commited files...

\$ echo "some more data" >> temp.txt

\$ git diff temp.txt diff --git a/temp.txt b/temp.txt index 4268632..fdd9353 100644 --- a/temp.txt +++ b/temp.txt @@ -1 +1,2 @@ some data +some more data

We're satisfied and want to add this change:

```
$ git add temp.txt
$ git commit -m "updating data due to ..."
```
Files already in the repo are tracked and we can commit the changes with one command:

\$ git commit -a -m "updating data due to ..."

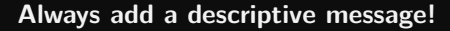

**Ramses van Zon [Version Control](#page-0-0) PHY1610 Winter 2024 12 / 24**

### **Version control: Status report**

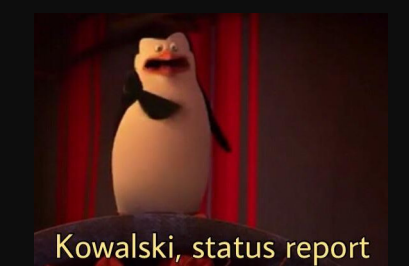

#### Review what has been done in the repo: git log

#### \$ git log

commit b0292f6e3a820856f1d29b5aee2acdc4fd9e73c9 (HEAD -> main) Author: Ramses van Zon <rzon@scinet.utoronto.ca> Date: Thu Jan 27 09:50:01 2022 -0500

updating data due to ...

commit dd9d13999ac5073089e6ea4282b0c78854256bc1 Author: Ramses van Zon <rzon@scinet.utoronto.ca> Date: Thu Jan 27 09:49:02 2022 -0500

First commit for my repository

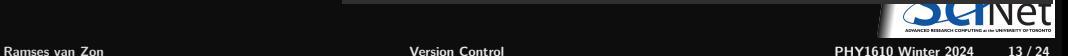

## **Version control: Detailed status report**

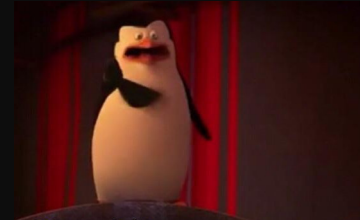

Kowalski, status report

Commits are in reverse chronological order.

Each commit has a hexadecimal hash. b0292f6e3a820856f1d29b5aee2acdc4fd9e73 dd9d13999ac5073089e6ea4282b0c78854256

#### Review what has been done in the repo: git log

```
$ git log --stat
commit b0292f6e3a820856f1d29b5aee2acdc4fd9e73c9 (HEAD -> main)
Author: Ramses van Zon <rzon@scinet.utoronto.ca>
Date: Thu Jan 27 09:50:01 2022 -0500
```

```
updating data due to ...
```

```
temp.txt | 1 +1 file changed, 1 insertion(+)
```
commit dd9d13999ac5073089e6ea4282b0c78854256bc1 Author: Ramses van Zon <rzon@scinet.utoronto.ca> Date: Thu Jan 27 09:49:02 2022 -0500

```
First commit for my repository
```

```
temp.txt | 1 +
temp2.txt | 1 +
2 files changed, 2 insertions(+)
```
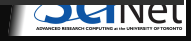

## **Version control: Working and staging area status**

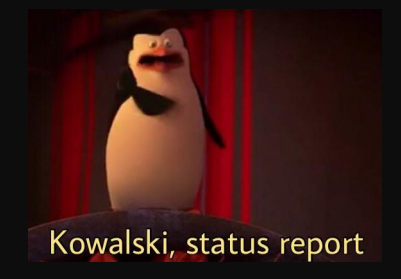

To check the status of files in the workiing and staging area, use

\$ git status On branch main Untracked files: (use "git add <file>..." to include in what will be committed) temp3.txt

nothing added to commit but untracked files present (use "git a

#### Look what happens if we add a file

```
$ git add temp3.txt
$ git status
On branch main
Changes to be committed:
  (use "git restore --staged <file>..." to unstage)
   new file: temp3.txt
```
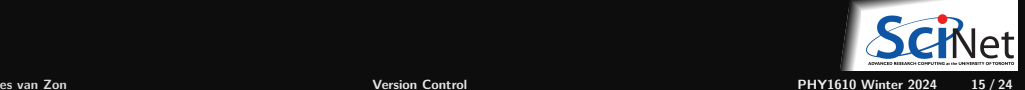

# **Inspecting a specific previous version**

To look at a previous commit temporarily, use the commit hash and do

\$ git checkout dd9d13999ac5073089e6ea4282b0c78854256bc1 -b tempbranch

This creates a temporary branch, leaving the main branch intact.

Without the -b tempbranch option, we'd get the same but lose track of the real HEAD of the repo. Unless you jotted down the commit hash of commit you were at, it's hard to get back.

But because we made this a branch, there is an easy way back to the most recent version:

\$ git checkout main \$ git branch --delete tempbranch

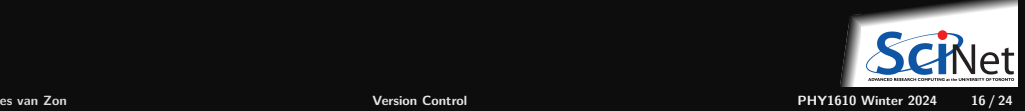

# **Rollback**

Rolling back to a specific previous version and removing subsequent commits **permanently** from the main branch, you can be done with a hard reset:

\$ git reset dd9d13999ac5073089e6ea4282b0c78854256bc1 --hard

Go just to the previous version:

\$ git reset HEADˆ --hard

Bring the working copy back to the most recent version:

\$ git reset --hard

Without the --hard option, only the repo in .git is updated, but the files in the working directory would not have been restored.

Note: Actually all the commits are still there in the repo, but there are no references to it, so they are effectively gone (and eventually deleted).

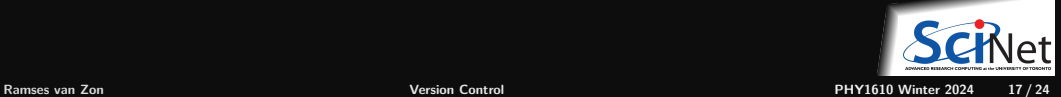

#### **Reverting changes – Reset, Checkout, and Revert**

git reset <Commit> # Throw away uncommited changes git restore --staged <file> # Unstage a file git checkout <Commit> # Inspect old snapshots git checkout <Branch> # Switch between branches git checkout <File> # Discard changes in the working directory git revert <Commit> # Create a new commit that undoes the given commit

More details at <https://www.atlassian.com/git/tutorials>

By the way: nobody pretends git command are intuitive.

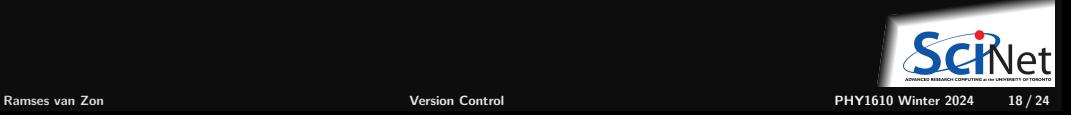

## **Version control: removing repository files**

#### Let's look at what we've done so far.

```
commit b0292f6e3a820856f1d29b5aee2acdc4fd9e73c9 (HEAD -> main)
Author: Ramses van Zon <rzon@scinet.utoronto.ca>
Date: Thu Jan 27 09:50:01 2022 -0500
    updating data due to ...
```

```
commit dd9d13999ac5073089e6ea4282b0c78854256bc1
Author: Ramses van Zon <rzon@scinet.utoronto.ca>
Date: Thu Jan 27 09:49:02 2022 -0500
    First commit for my repository
$
```
Suppose you want to delete a file in working copy and the repo

```
$ git rm temp2.txt # let git do it!
$ git commit -m "Remove temp2.txt"
[main f1af560] removed temp2.txt
 1 file changed, 1 deletion(-)
 delete mode 100644 temp2.txt
$
```
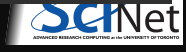

# **Version control: Git branches**

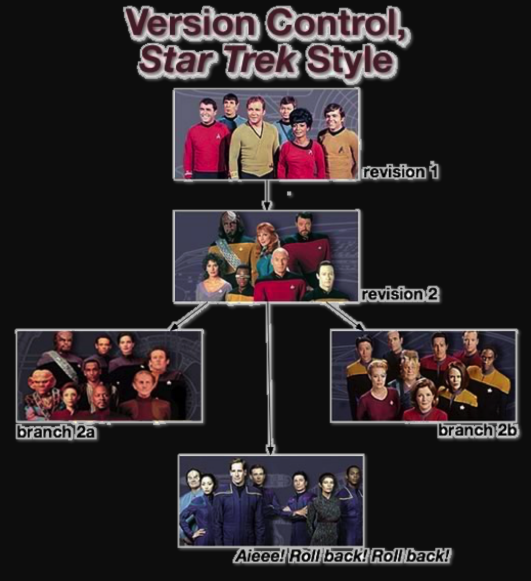

- Shows current branch
	- \$ git branch
- Show all branches

git branch -a

• Shows all remote branches

git branch -r

- Creates a branch
	- git branch MYNEWBRANCH
- Switch to the branch
	- git checkout branchname

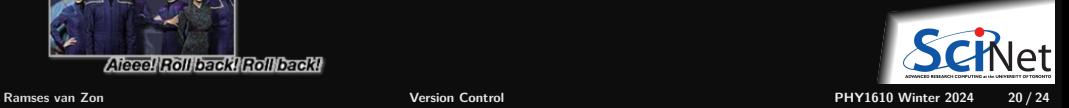

## <span id="page-20-0"></span>**[Remote repositories](#page-20-0)**

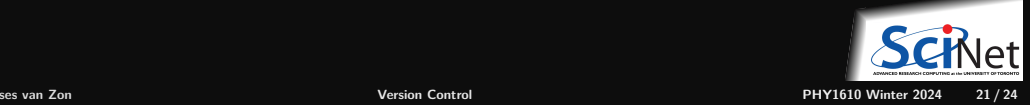

#### **Remote repositories**

- Git is a distributed version control system.
- You can clone a repo anywhere to copy it elsewhere.
- Each clone is a full-fledged repo with full history.
- You can push and pull the state of one repo to another.
- You do not have to have one centralized, authoritive repo, but often, that is still convenient.
- Clones can live on remote computers or in the cloud (e.g. github, gitlab)
- Git can interact with remote repos using ssh (as well in other ways). ٠
- ٠ Remote repos often don't need a working directory, they can be bare git repos.

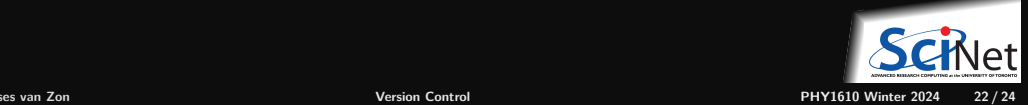

# **Remote repositories: Clone, pull, push**

#### **<sup>1</sup>** Setup a remote repo on teach

```
local> ssh USERNAME@teach.scinet.utoronto.ca
teach> mkdir repo
teach> cd repo
teach> git init --initial-branch main
teach> git config receive.denyCurrentBranch updateInstead
teach> echo "hello" > world.txt
teach> git add world.txt
teach> git commit -m 'hello world'
teach> exit
```
#### **<sup>2</sup>** Clone it on your local computer:

```
local> git clone USERNAME@teach.scinet.utoronto.ca:repo
local> cd repo
local> echo "more" >> temp.txt
local> echo "most" >> temp2.txt
local> git add temp.txt temp2.txt
local> git commit -m "Added files"
```
#### **<sup>3</sup>** Update the repo in teach:

local> git push -u origin main

#### Check:

```
local> ssh USR@teach.scinet.utoronto.ca
teach> cd repo
teach> git reset --hard
teach> ls
world.txt temp.txt temp2.txt
```
#### **<sup>4</sup>** Make changes on teach

teach> echo "even more data" >> temp.txt teach> git add temp.txt teach> git commit -m 'More data added'

#### **<sup>5</sup>** Update repo locally:

local> git pull

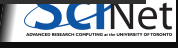

#### <span id="page-23-0"></span>**Version control: a few tips**

- Use it, will save you trouble.
- Commit often.
- Include sensible commit messages.
- Do not commit derivative stuff (e.g. log files, executables, compiled modules, . . . )
- $\bullet$  Can be used for several different kind of projects: code development, collaborations, papers, ...
- There are other VC systems: hg, svn, cvs, ...

For a very extensive tutorial, go here:<https://www.vogella.com/tutorials/Git/article.html>

**You probably heard of web-based options for git as well:**

- GitHub: https://github.com
- GitLab: https://gitlab.com
- Bitbucket: https://bitbucket.org

These services can host your repos as a remote repo, and make them publicly available.

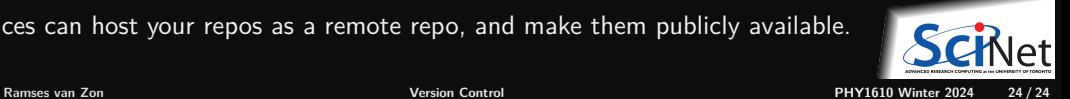